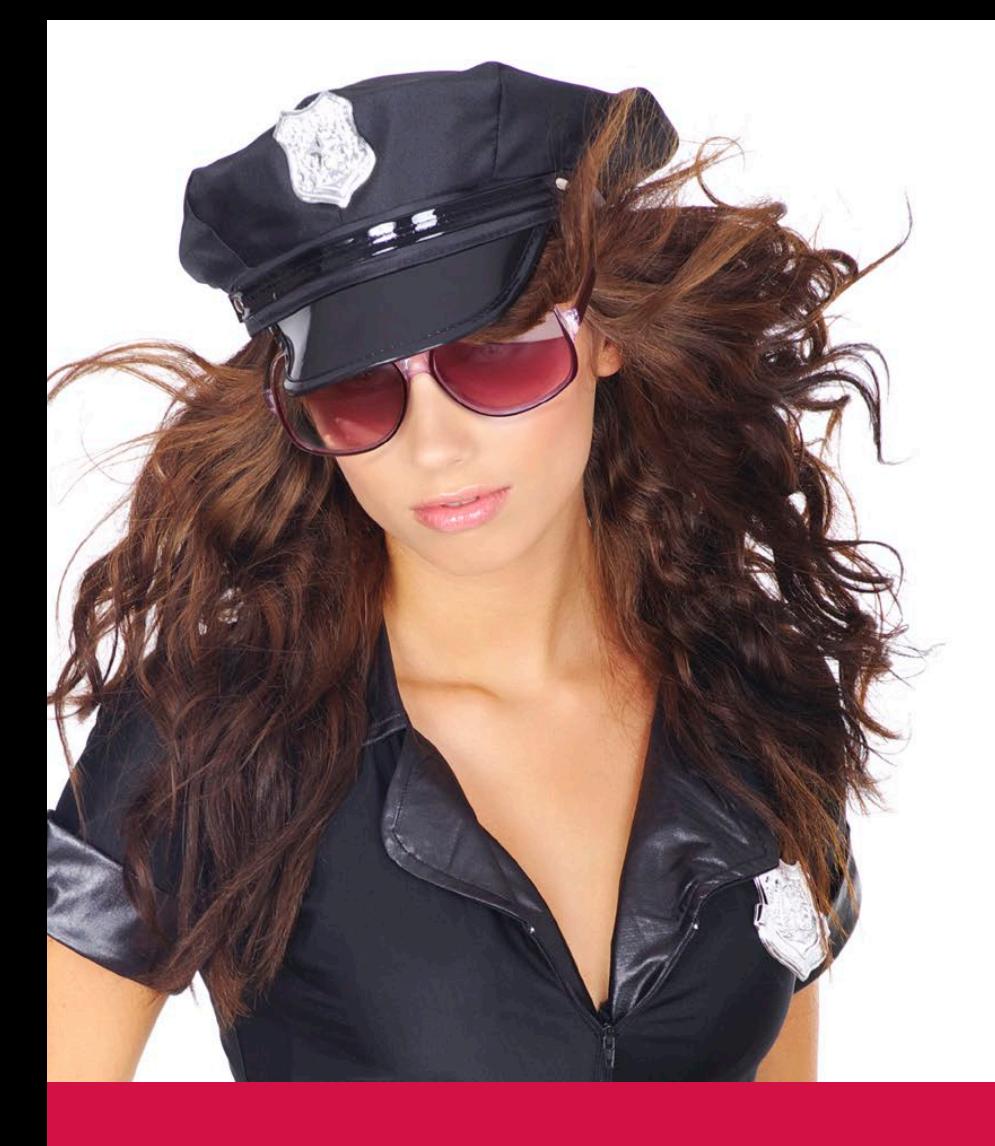

Flag offending tasks and print out tickets.

# Schedule Inspector

# Arresting results.

Improve the quality of your Microsoft® Project schedules by applying tests for best practice, consistent statusing, and early indications that the project is not on track.

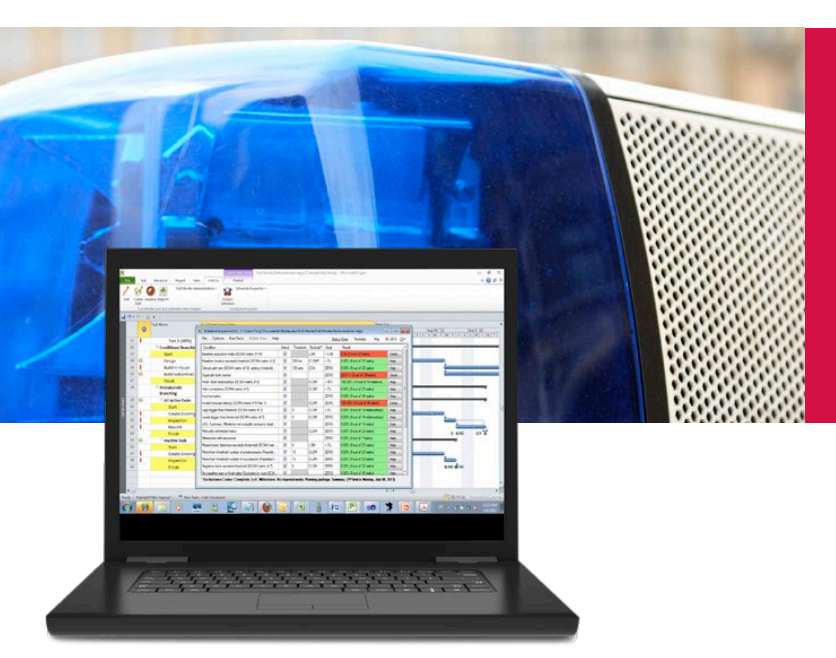

## Schedule Inspector from Barbecana

Barbecana's Schedule Inspector™ is an add-in to Microsoft Project® (2007 and above). It helps improve the quality of schedules by checking for the use of scheduling features and techniques that many think should be used sparingly or not at all.

Schedule Inspector is highly customizable. You need perform only those tests you think are appropriate to your circumstances, and most tests can be customized. Results are displayed color-coded on screen and can also be printed. Many problems can be fixed directly in Schedule Inspector, either globally or individually. Offending tasks can also be automatically highlighted in Project so that the user can fix the problems there.

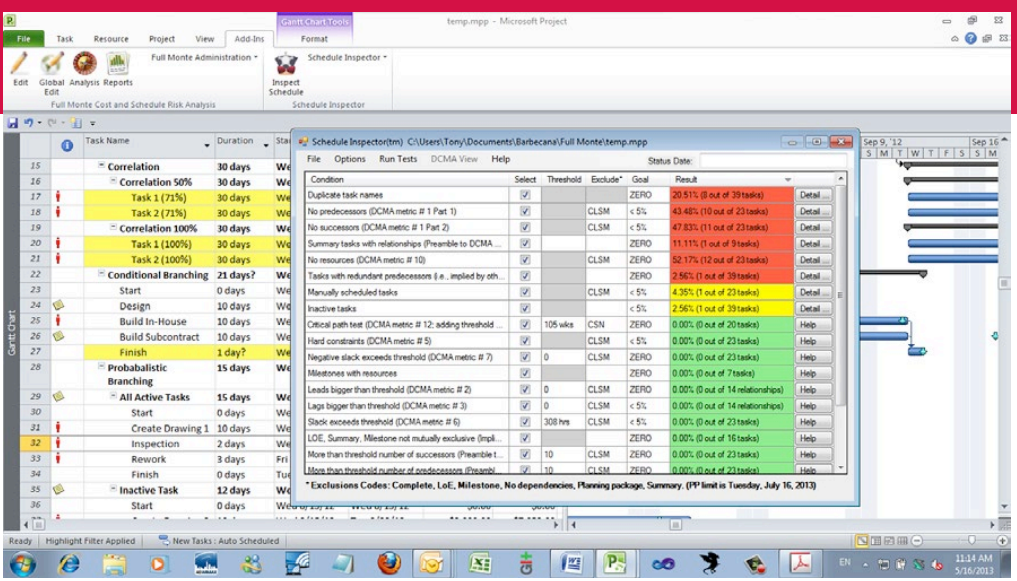

*Tests can be selected/deselected and customized by changing the threshold (where applicable), the exclusions, and the goal. (Default settings*  exist for the DCMA 14-point assessment guide, AACE Recommended Practice 57R-09, and general applications.)The table can also be sorted on<br>any column. (Above is sorted by severity, indicated by the color.)

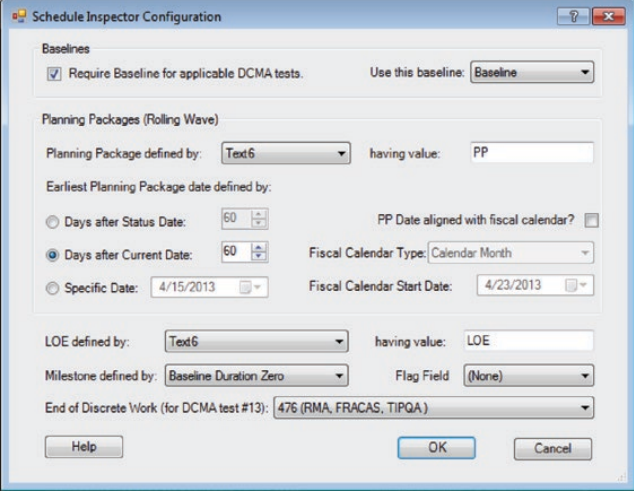

*The configuration dialog accommodates further customization. All settings are remembered on a per-project basis.*

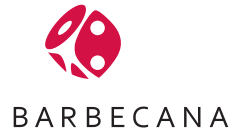

## Download a 30-day free trial today at Barbecana.com!

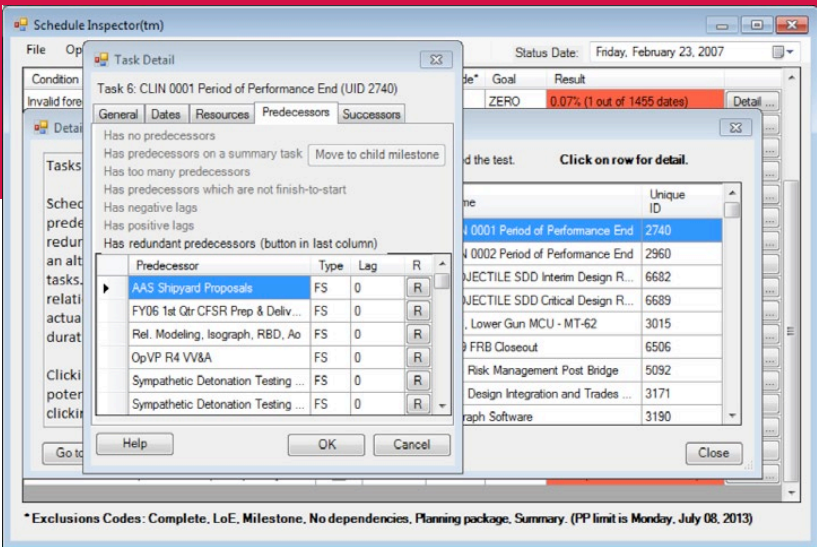

*For most conditions, it is possible to bring up a list of tasks which failed the test, to highlight or filter them in the current Project*  view, or click on individual tasks to get more detail. In this case the task has redundant predecessors. Clicking on the button shows<br>the path which renders it redundant as shown in the next screen shot. The user can choos

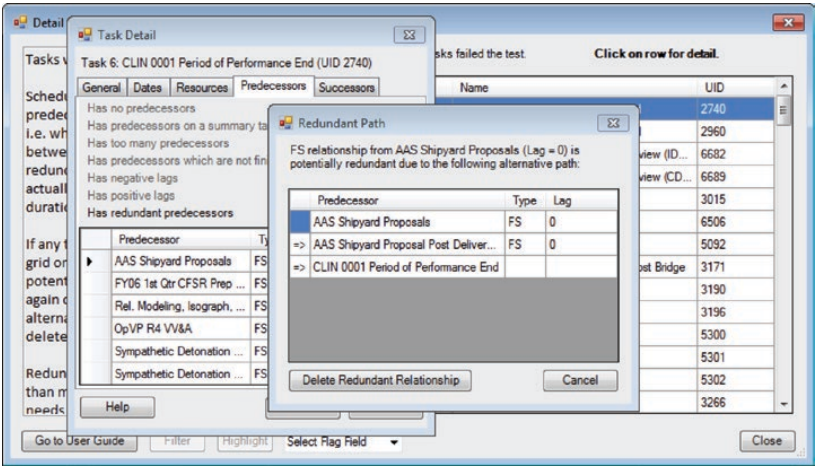

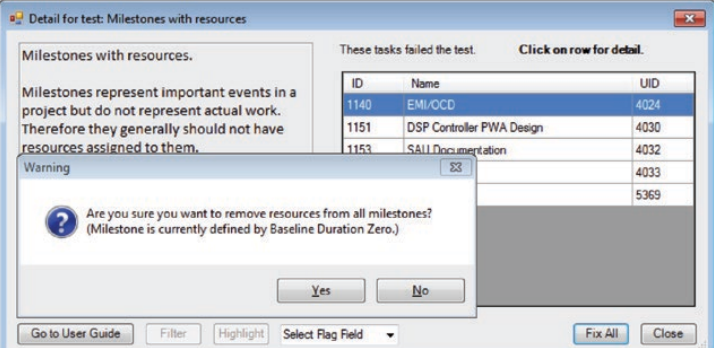

*Many problems can be fixed directly in Schedule Inspector, either individually or in some cases globally. Global changes are never made without prompting the user with details of exactly what is to going to be done.*

#### **DCMA** View

File

#### 

#### Classroom Version - ACME Artillery System IMS Status 2 23 07 Version 13 Mar 2012.mpp

Status Date: 2/23/2007 5:00:00 PM

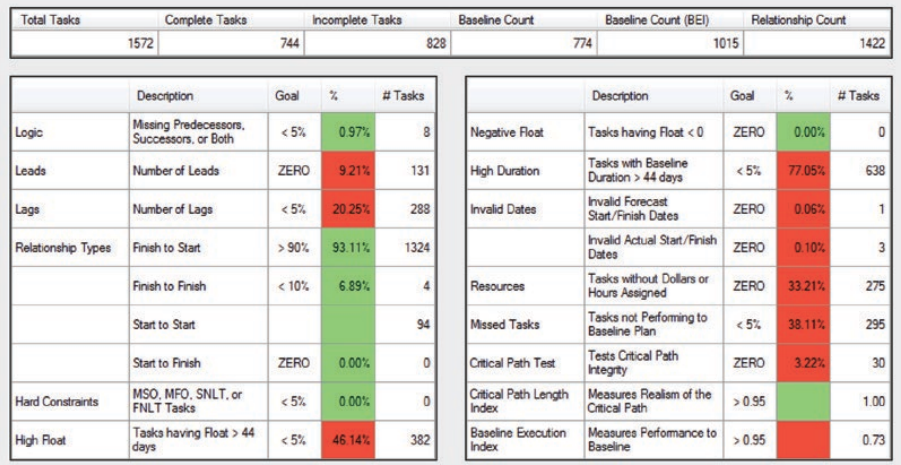

This shows the special "DCMA" format report. Like all Schedule Inspector reports it can be printed or<br>copied and pasted into other applications.

In addition to being able to print the screen displays, there is also a<br>black-and-white printed format.

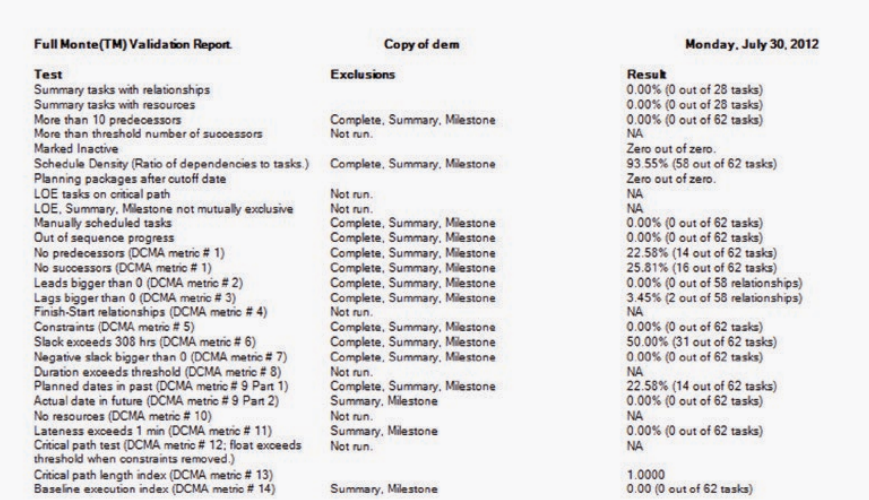

1.0000<br>0.00 (0 out of 62 tasks)

Options: No Baseline, Milestone Definition: Milestone Flag, EVM Field: Text23, Planning Package Cutoff: 10/30/2012.

Summary, Milestone

## **Alphabetical List of Available Tests**

- Baseline execution index (DCMA metric # 14)
- Baseline duration exceeds threshold (DCMA metric # 8)
- Critical path length index (DCMA metric # 13)
- Critical path test (DCMA metric # 12; adding threshold does not delay designated finish task.)
- Duplicate task names
- Finish-Start relationships (DCMA metric # 4)
- Hard constraints (DCMA metric # 5)
- Inactive tasks
- Invalid forecast date(s) (DCMA metric # 9 Part 1)
- Invalid actual date(s) (DCMA metric # 9 Part 2)
- Lags bigger than threshold (DCMA metric # 3)
- Leads bigger than threshold (DCMA metric # 2)
- LOE tasks on critical path (Preamble to DCMA Guide)
- LOE, Summary, Milestone not mutually exclusive (Implied by DCMA Guide)
- Manually scheduled tasks
- Milestones with resources
- Missed tasks (lateness exceeds threshold) (DCMA metric # 11)
- More than threshold number of predecessors (Preamble to DCMA Guide)
- More than threshold number of successors (Preamble to DCMA Guide)
- Negative slack exceeds threshold (DCMA metric # 7)
- No baseline start or finish date (Excluded by most DCMA tests)
- No predecessors (DCMA metric # 1 Part 1)
- No successors (DCMA metric # 1 Part 2)
- No resources (DCMA metric # 10)
- Out of sequence progress (Preamble to DCMA Guide)
- Planning packages before cutoff date (Preamble to DCMA Guide)
- Slack exceeds threshold (DCMA metric # 6)
- Summary tasks with relationships (Preamble to DCMA Guide)
- Summary tasks with resources
- Tasks with redundant predecessors

### **For more information**

*713-595-6688 barbecana.com*

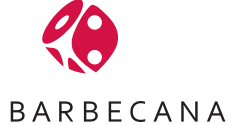

Barbecana Inc. 1001 S. Dairy Ashford, Suite 100 Houston, TX 77077  $IIS<sub>A</sub>$ 

©2012 Barbecana Inc. All rights reserved. Printed in the USA. Full Monte is a trademark of Barbecana Inc. Microsoft® Project, Excel, Risk+® are the properties of their respective owners.